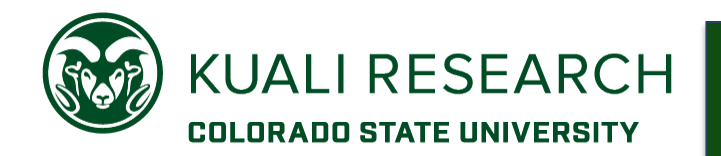

## **Overview:**

Create separate budget versions for salary cap or 1% minimum effort to provide clear visual reference for review.

Separate budget versions for estimated salary cap and 1% minimum effort keep the information out of the 'for submission' budget and provide easy visual reference for use at award stage.

## **Procedure:**

At the proposal stage, create a separate budget version for salary cap or 1% minimum effort. These separate budget versions are estimates only. Exact amounts for the budgets of companion salary cap or 1% minimum effort accounts must be determined prior to setting up an award in Kuali Research Award and KFS.

## NIH salary cap budget version

- Include only affected persons with salaries over the cap
- There is no F&A, and fringe is not included as part of the determination of 'over the cap' amount.
- ► Both the 'for submission' and salary cap budget versions should have the same amount of **Effort**% and **Charged%** for each person affected by the salary cap.
	- 1. Use 'Add Budget' to create a new budget version
	- 2. Name something like 'Over Salary Cap estimate'
	- 3. Choose 'Start a detailed budget'

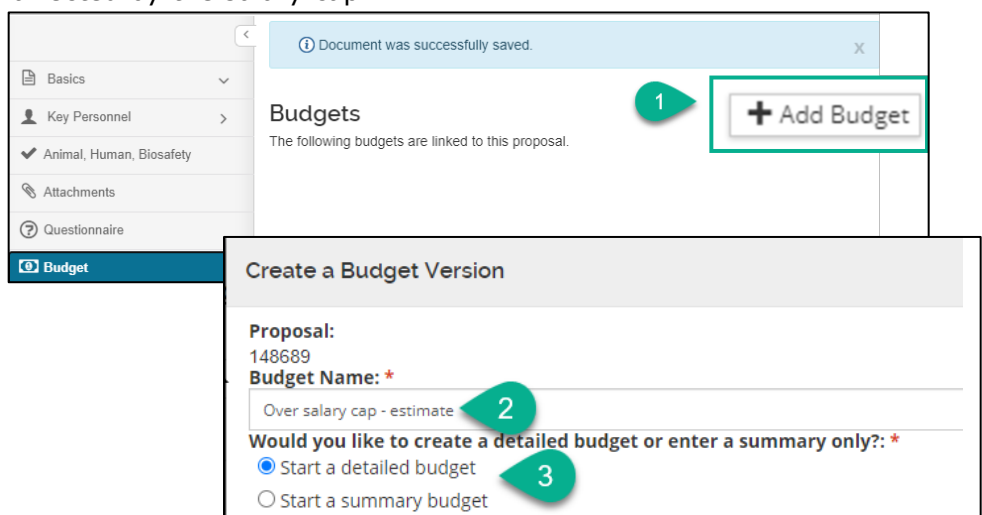

Modify Budget Settings:

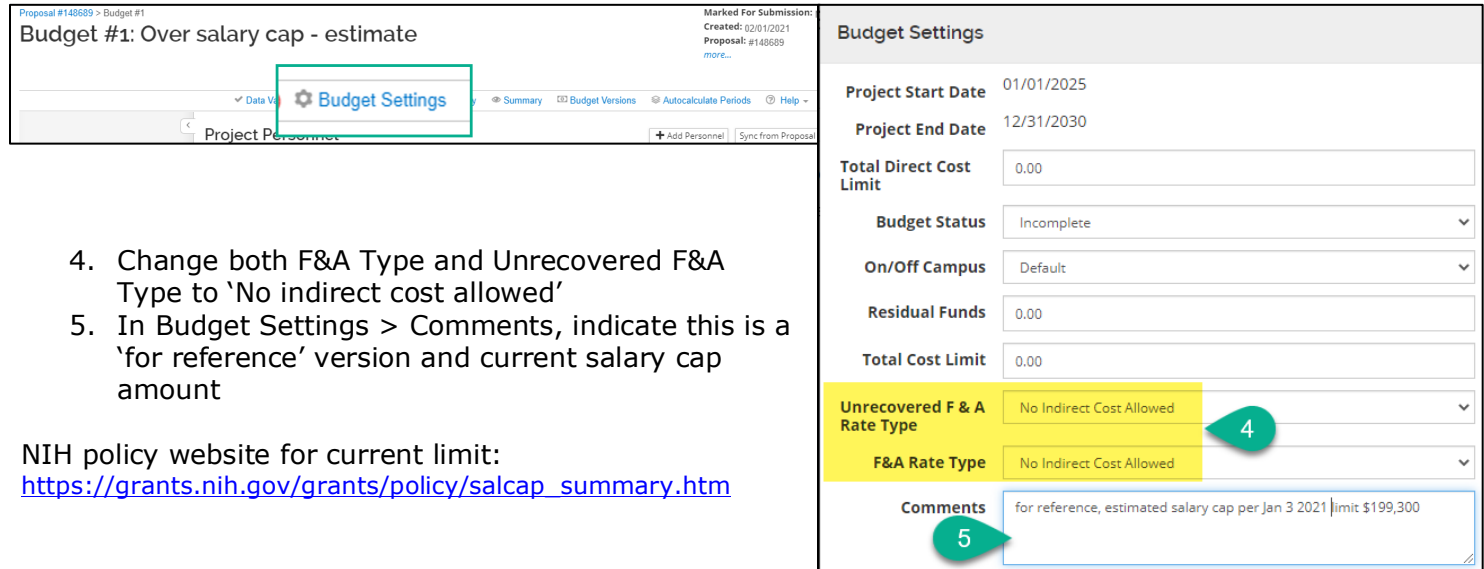

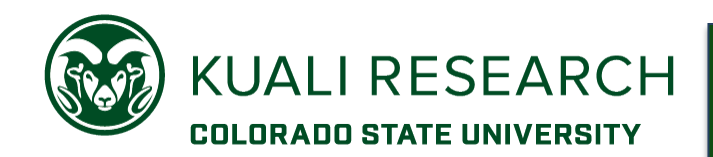

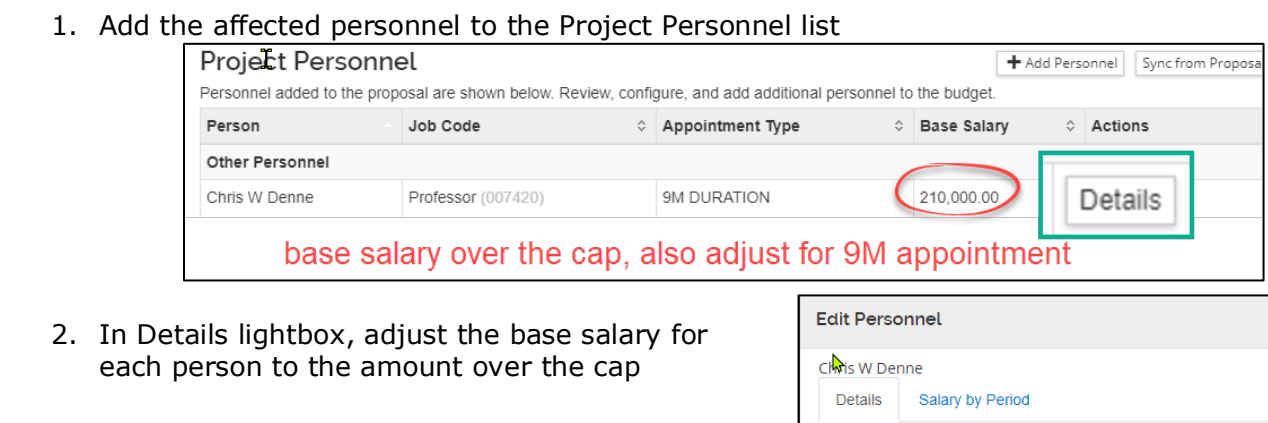

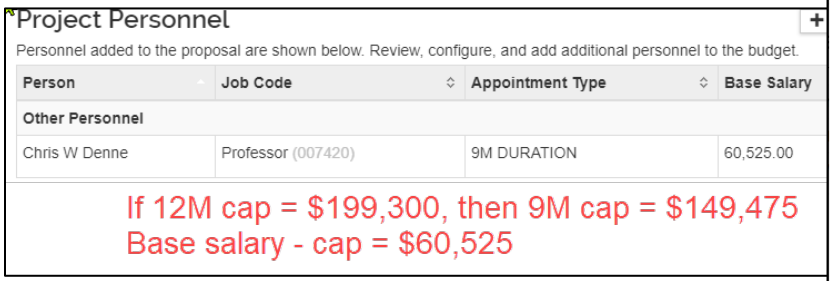

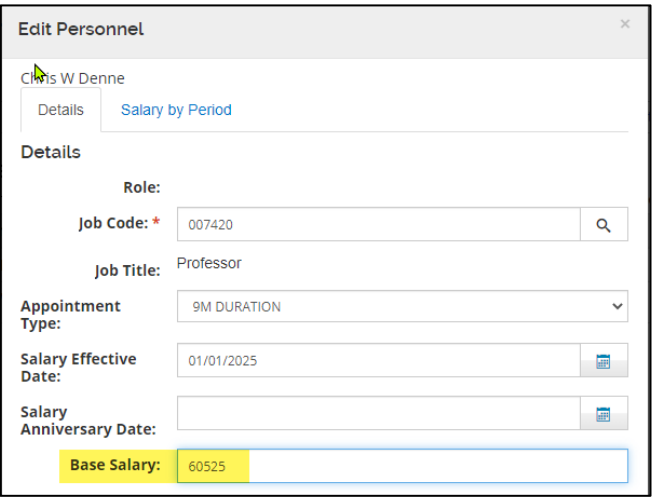

3. Use Assign Personnel to periods to match the Effort% and Charged% to the 'for submission' budget version line items for these personnel

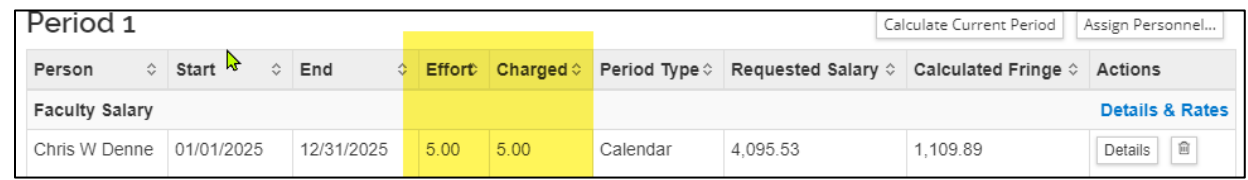

► This is a 'for reference only' budget version, so use the same number for **Effort%** and **Charged%** for each affected person (i.e., do not budget as 'cost-share').

Optional: To remove calculated fringe from the budget totals:

1. In the Details and Rates lightbox, Rates tab > uncheck the Benefits rate.

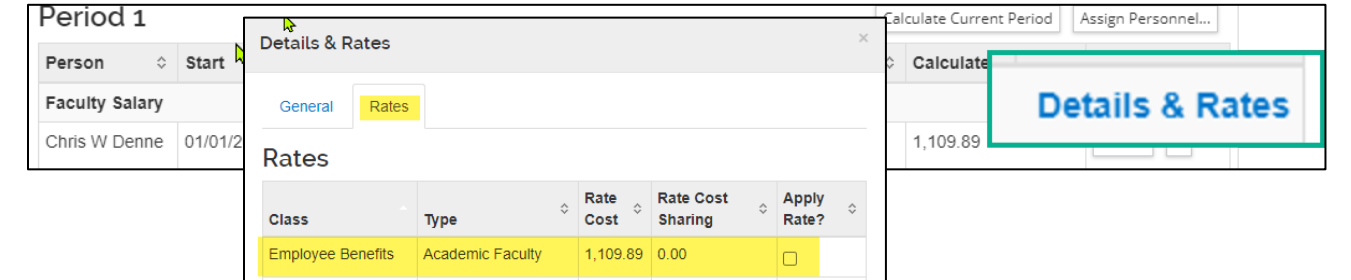

2. Use Rates page, Fringe tab to change the Applicable Rate for Academic Faculty (and/or other applicable employment categories) to zero (0).

*OR*

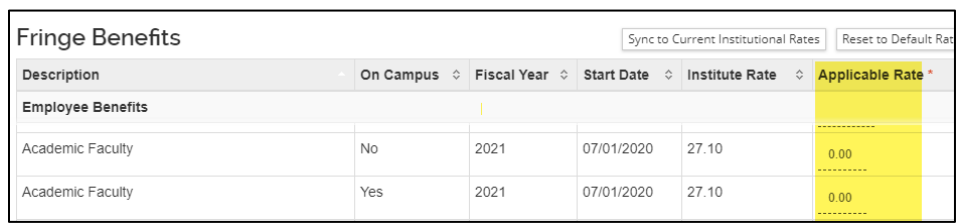

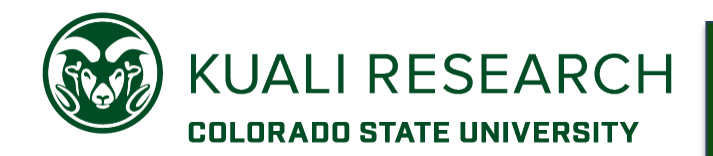

## 1% Minimum Effort budget version

When a key person (*PD/PI, co-investigator, faculty collaborator or other 'senior' personnel by sponsor definition*) is not charging effort to the sponsor budget, and is not using their salary to meet a cost-share commitment, CSU policy requires documentation of minimum effort, which is captured in a separate companion account in the financial system. This is NOT reported to the sponsor; it is for institutional tracking only.

**NOTE**: A PI or Multi-PI is expected to have some effort in all years of a project. Other senior/key personnel may have effort only in some years for only some aspects of the overall project.

- 1. Use 'Add Budget' to create a new budget version
- 2. Name something like '1% min effort'
- 3. Choose 'Start a detailed budget'
- 4. Change both F&A Type and Unrecovered F&A Type to 'No indirect cost allowed'
- 5. In Budget Settings > Comments, provide context for the 1% (usually because it is not charged or used as cost-share in the sponsor ('for submission') budget).

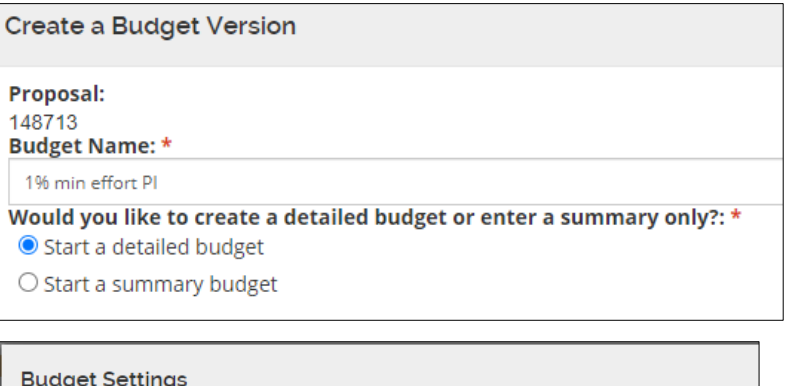

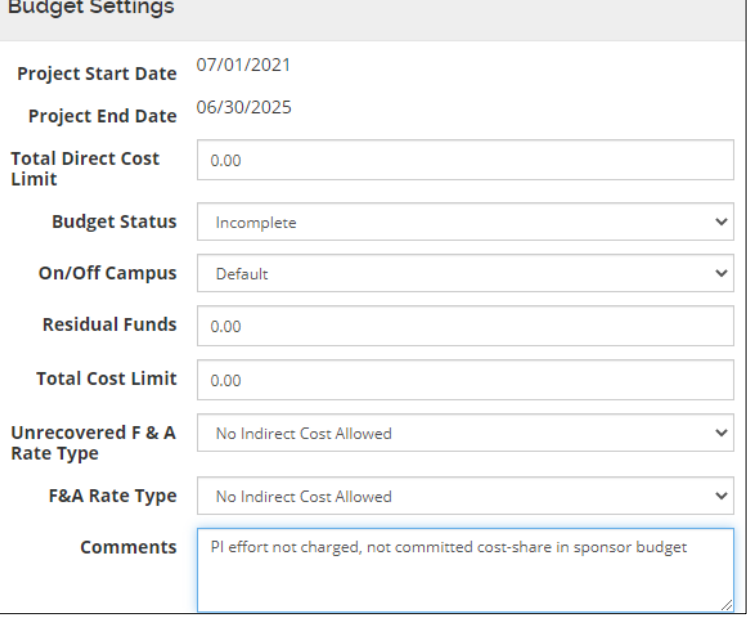

- 6. Add only affected personnel as Project Personnel
- 7. In Assign Personnel to Periods, enter 1% for both **Effort%** and **Charged%** (i.e., do not budget as 'cost-share')

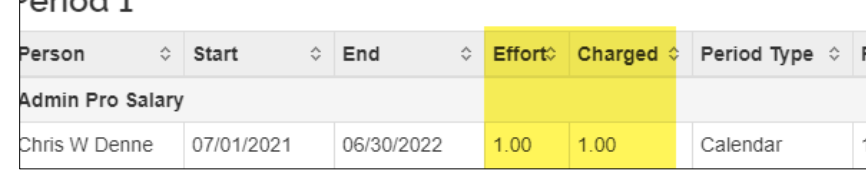